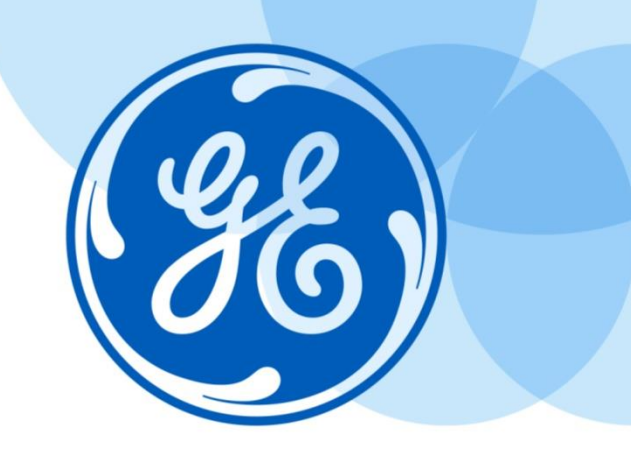

#### Minimizing Downtime: Keeping Your Centricity™ Business System Humming: A System Perspective

Pauline Troiano – GE Healthcare, NPRT Amy Hand – GE Healthcare, PMO David Banks – GE Healthcare, NPRT

Centricity Healthcare User Group Conference **Keeping it Simple in Complicated Times** Thursday, October 9 - Saturday, October 11, 2014 JW Marriott Desert Springs<br>Palm Desert, California

©2014 General Electric Company – All rights reserved.

This does not constitute a representation or warranty or documentation regarding the product or service featured. All illustrations are provided as fictional examples only. Your product features and configuration may be different than those shown. Information contained herein is proprietary to GE. No part of this publication may be reproduced for any purpose without written permission of GE.

DESCRIPTIONS OF FUTURE FUNCTIONALITY REFLECT CURRENT PRODUCT DIRECTION, ARE FOR INFORMATIONAL PURPOSES ONLY AND DO NOT CONSTITUTE A COMMITMENT TO PROVIDE SPECIFIC FUNCTIONALITY. TIMING AND AVAILABILITY REMAIN AT GE'S DISCRETION AND ARE SUBJECT TO CHANGE AND APPLICABLE REGULATORY CLEARANCE.

\* GE, the GE Monogram, Centricity and imagination at work are trademarks of General Electric Company.

General Electric Company, by and through its GE Healthcare division.

## Keeping your System Humming

This is part 2 of 2 sessions to discuss how to reduce unplanned downtime, and minimize headaches with the help of regular system maintenance. Each session will take a close look at Monitoring and Maintaining, Tuning, Purging and Backups. Come share your best practices!

Session One ( B02\_10 Fri 1:30-2:30) will focus on the Application process including: Proactive monitoring, global maintenance, and optimizing ETM performance.

Session Two (B03\_10 Fri 2:45-3:45) will focus on the System process including: System monitoring tools, Cache configuration, and system purging recommendations.

#### Applications Preview/Review

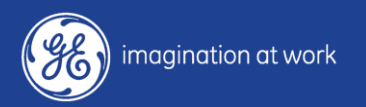

#### Monitor and Maintain System

- Application License
- Monitor Error Trap
- Monitor Night Jobs
- Monitor Interfaces
- Monitoring Tools: Centricity Business Proactive Monitoring

## Purging Your System

Interface Globals

Report Writer Globals

TES Audit Trail Globals

HPA/ADT Audit trail Globals

Error trap Globals

Security Plus Globals

Patient Confidentiality Globals

BAR Statement Run Global

EDI Globals

HMO Globals

ETM Globals

#### System Tuning

- ETM Views ETM Run Times
- Table Tuning

System Backup

Test Namespace/Backup

Test Environments/Web Servers

#### Monitor and Maintain

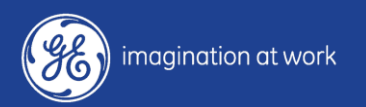

## Maintain Current Operation System and Cache Versions

Review supported versions, how frequently to upgrade patches, etc.

- Plan cache upgrades 18-24 months
- Keep current on patches and support contracts
- Speak with support rep on supported versions and check knowledge center for updates

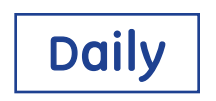

#### Supported Version Matrix

The Systems Release Management Strategy was established in 2001 to align support of operating system and database products with their respective vendors. This year we will be adding the date support ends for products by vendor. GE will end support of products the same date as the vendor. Staying current allows you to take advantage of new features and enhancements, as well as bug fixes which are only available in new versions of Operating systems as well as Cache. Newer versions also have a direct affect on cost of ownership due to increased vendor support fees for older versions, as well as a possible release management surcharge. Customers should be planning a Cache' upgrade every 18-24 months.

One last, but significant, consideration if you remain on unsupported versions. If you encounter a serious "bug" within Cache, Intersystems will refuse to back port the fix to versions 5.0.20, 5.0.21. This would also apply to 2008.2 after 12/31/2014. The only option you would have would be to do an emergency upgrade to the most current version of Cache'

Below is a list of the versions that fall within the Release Management guidelines and are supported via the Basic OSS contract, as of 12/31/2014

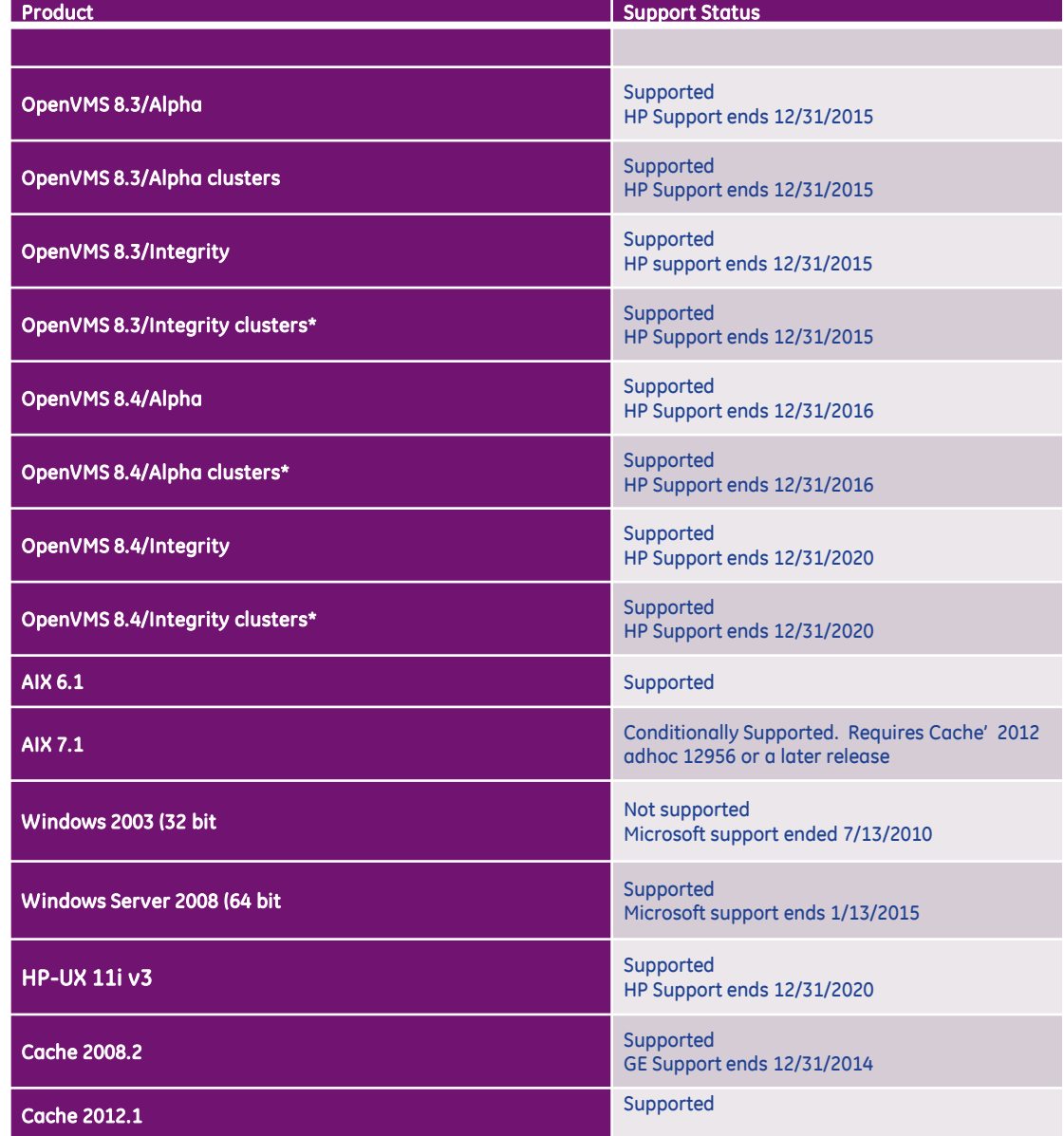

### Maintain Journal File

- Separate disk/filesystems
- Set purge criteria (3-7 days)
- Do not move, delete or zip journal files
- Switch primary/secondary
- Recommended size is 1 or 2G

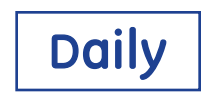

## Switch Journal File Example

Cache 2012, will switch between primary and secondary, and secondary to primary when current fills

#### To manually set it back to primary:

home/idxsys # cache

%SYS>d ^JOURNAL

Option? 7

- 1) Primary Journal Directory: /cachejrn/
- 2) Secondary Journal Directory: /cachealtjrn/
- 3) Journal File Size Limit (MB): 1024
- 4) Journal File Name Prefix:
- 5) Journal Purge Options: 5 days OR 2 backups, whichever comes first

Change Property?

Change primary to be the same as secondary, save changes, change primary back to old value

## Performance

- Run autogen , review report, make appropriate changes, and then reboot ( VMS )
- Run reports on backend for hotspots and/or disk allocation (SAN)
- Max user and quotas of the system limits
- CIO on filesystems with cache databases and journal files ( AIX ), XFC off (VMS)
- Balance write daemon

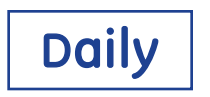

#### Balanced Write Daemon Example

#### Write daemon as assigned according to disks(VMS) or filesystems (unix)

%SYS>d ^%SS

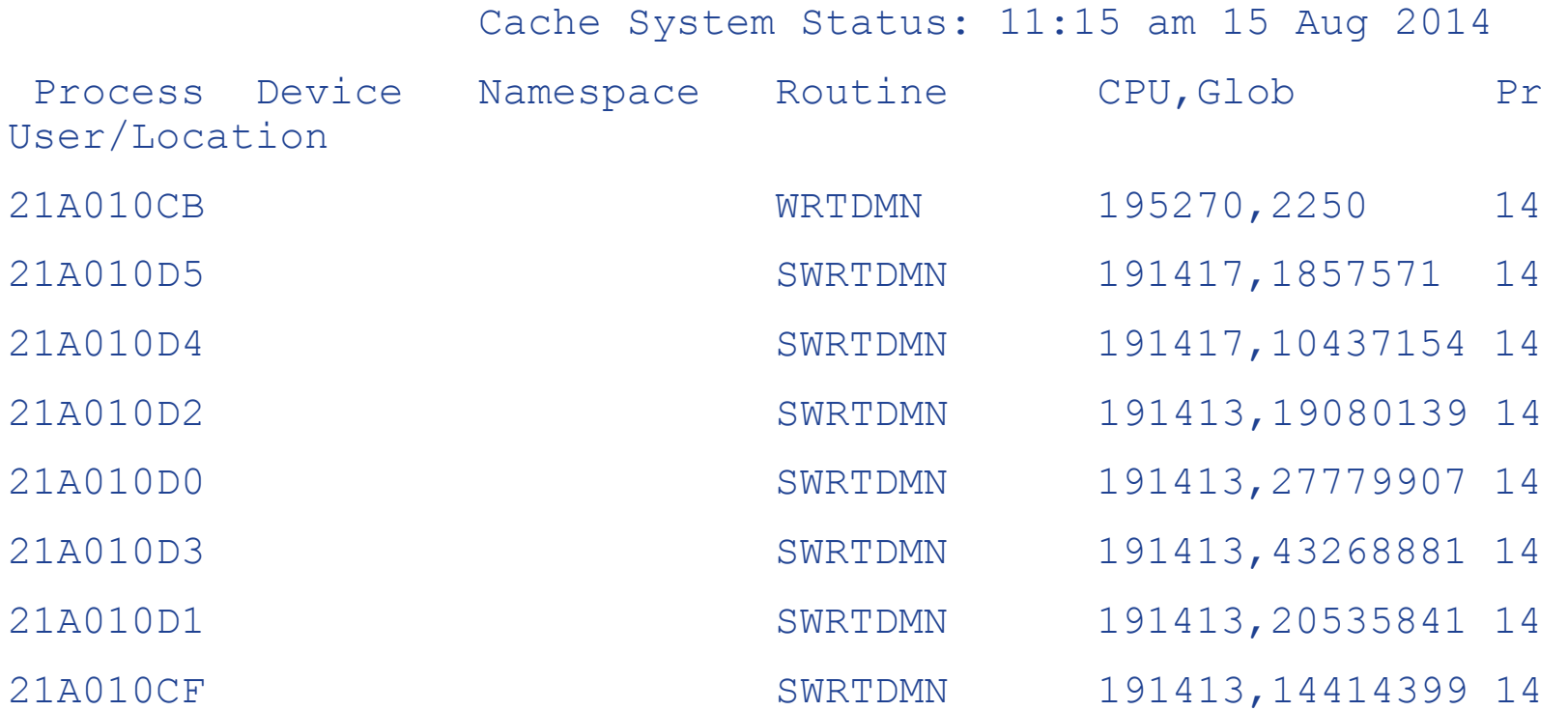

## Fragmentation

Cache: Review with Integrity Check output Operating System: Index File ( VMS ) Big block extents or pre-allocate cache.dat **GBLOCKCOPY** 

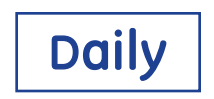

#### Review Integrity Check (IC) Report

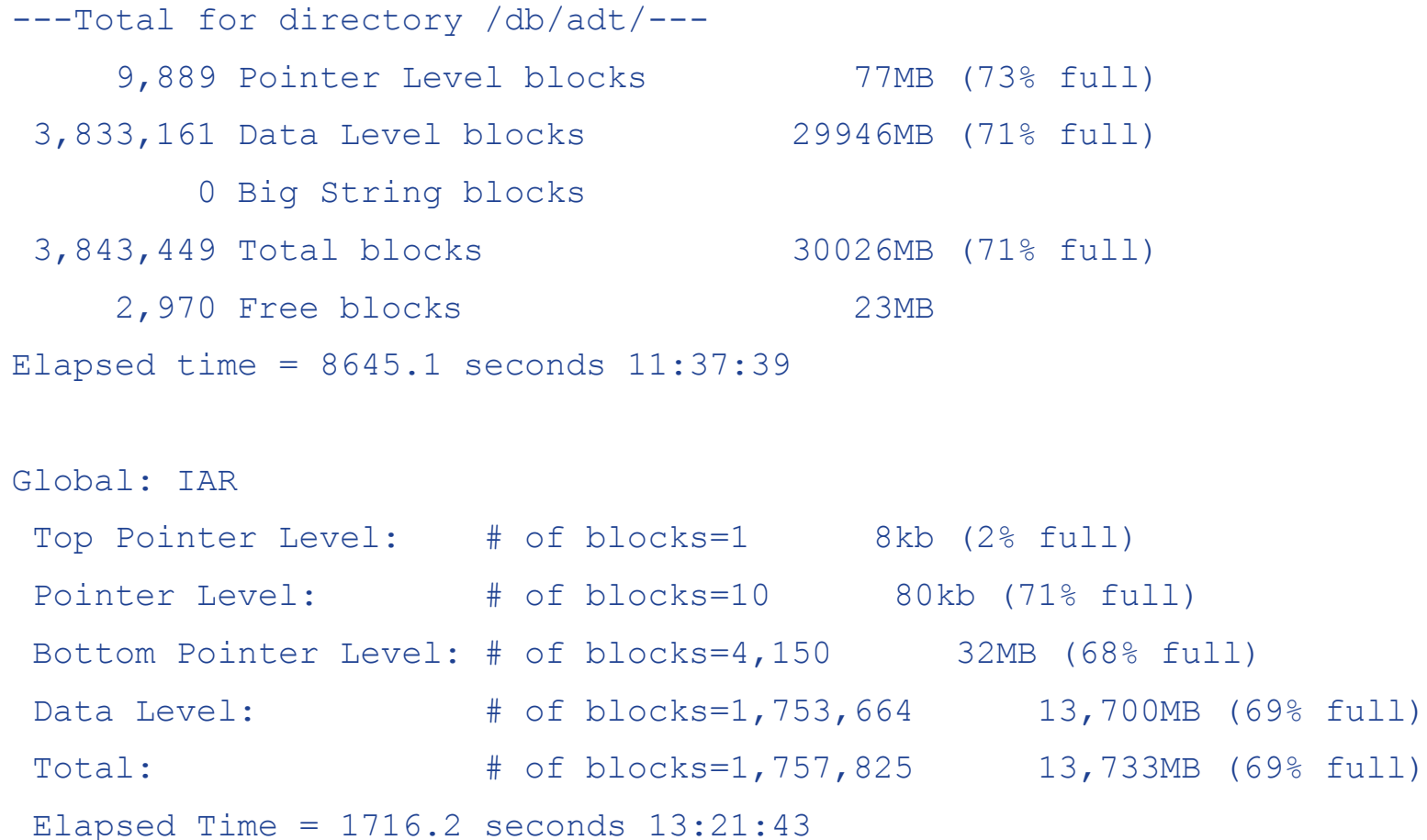

#### Review Database Allocation

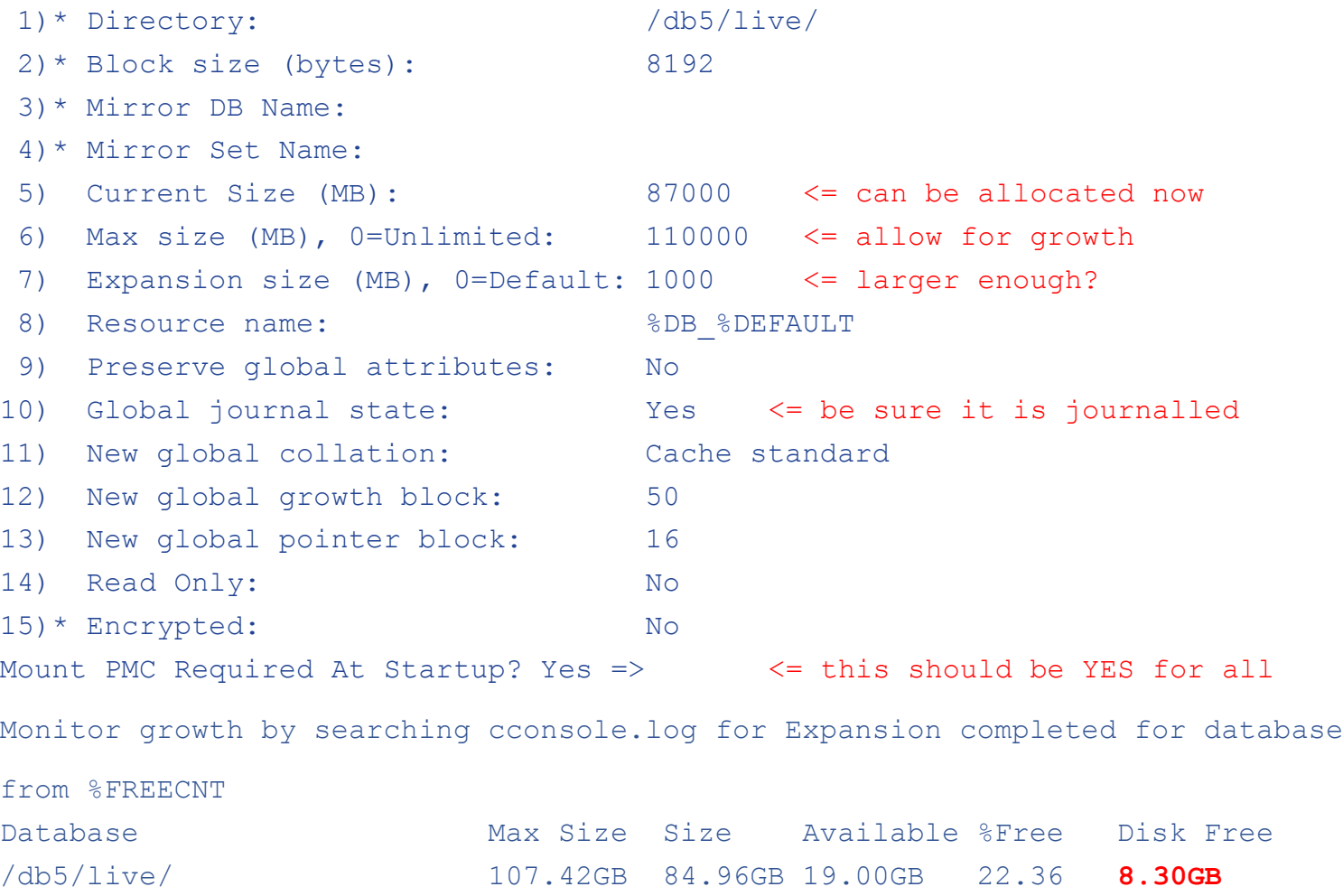

#### GBLOCKCOPY example

#### To run, there should be no activity in source database

%SYS>d ^GBLOCKCOPY

This routine will do a fast global copy from a database to another database or to a namespace. If a namespace is the destination, the global will follow any mappings set up for the namespace.

1) Interactive copy

- 2) Batch copy
- 3) Exit

Option? 2

1) Manage Batches

2) Run a Batch

Option? 1

1) Create a Batch

2) Edit a Batch

3) List Batches

#### Review Cache Performance

- ^GLOSTAT Cache efficiency
- ^mgstat Cache performance monitoring routine CSTAT queue sizes - External review of cache internal variables

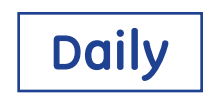

#### GLOSTAT example

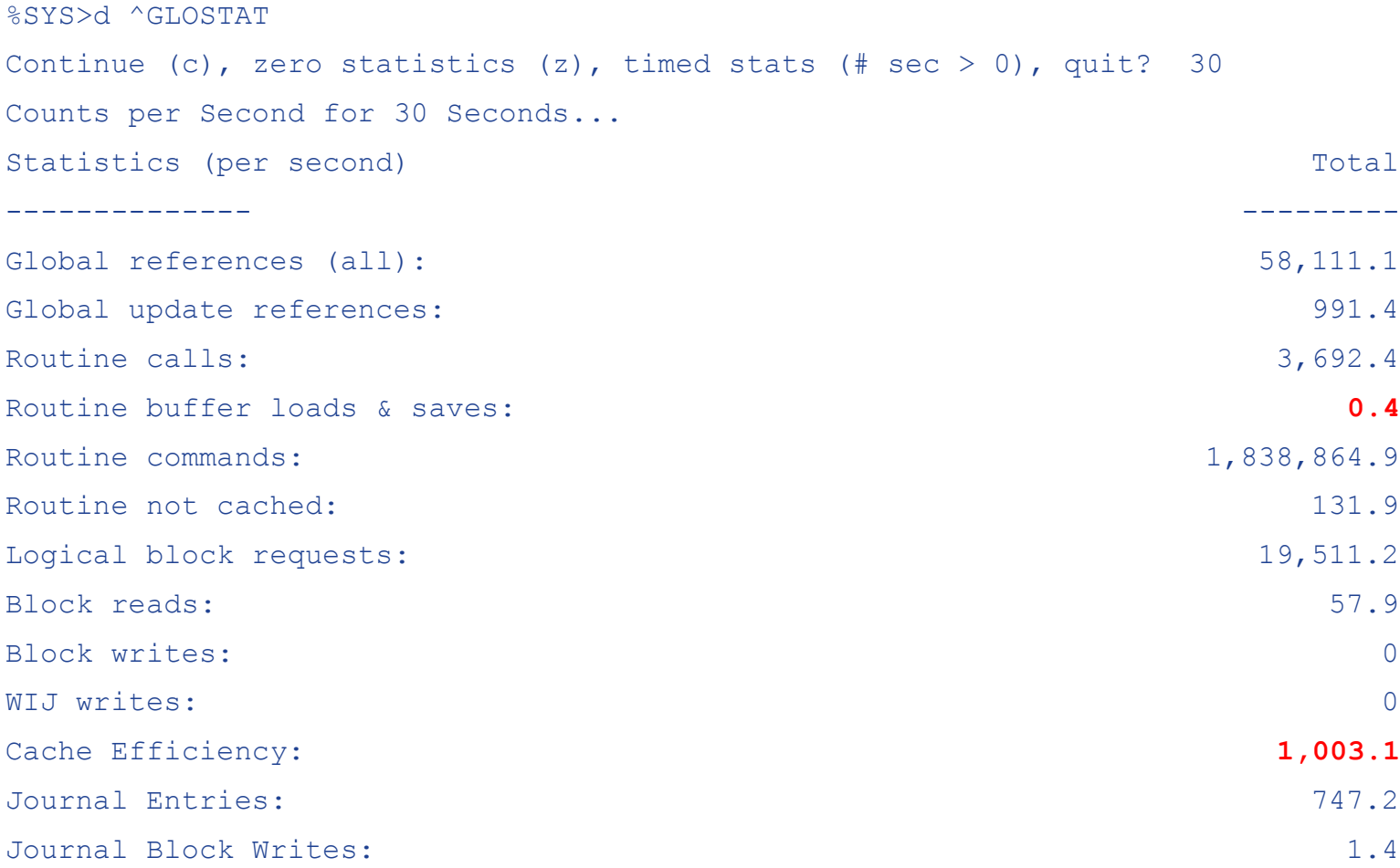

#### ^mgstat example

%SYS>d ^mgstat(3,2)

Date, Time , Glorefs, RemGrefs, GRratio, PhyRds, Rdratio, Gloupds, Rem Gupds, Rourefs, RemRrefs, RouLaS, RemRLaS, PhyWrs, WDQsz, WDtmpq, WDphase, WIJwri, RouCMs, Jrnwrts, ActECP, Addblk, PrgBufL, PrgSrvR, BytSnt, BytRcd, WDpass, IJUcnt, IJULock 08/15/2014, 12:14:42, 69769, 0, 0, 75, 416.93, 1520,

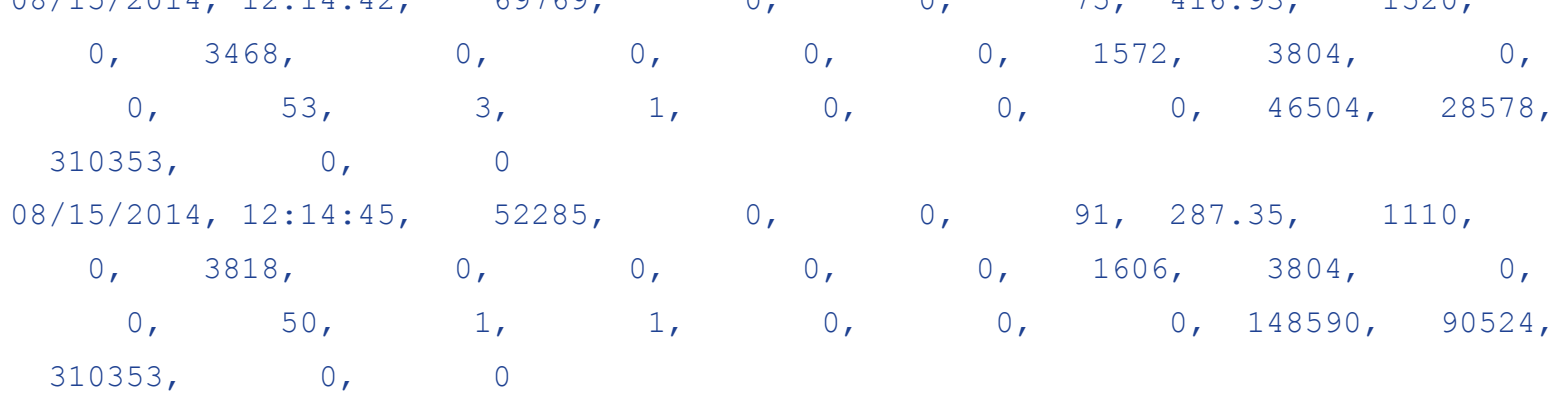

#### CSTAT example

\$ ccontrol stat cache *SWITCH*: 0 (0x0), WDWAKE: 0, NUMCPU: 32 IJULOCK: 0, IJUCNT: 0, IJPANIC: 0, WDSTOP: 0 WDPASS: 2006 SHMLBA: 10000000, GCCOUNT MASTER: 10 GCDISMOUNT CNT 1 GCCOUNT 2 GCTOPPNT: 7 WDTHRS: 3, BSLAV: 0, ADJWDMX: 0, ASLAV: 7, MSLAV: 7, NDEV: 8, ADEV: 8, MDEV: 16 MASYNC: 0, SASYNC: 0, # of buffers in wdqinmemoryq: 742 Buffer Size: 8192 Number Buffers 1920000 BATCHQ: 538195, NOWINTERACTIVE: 1440000 , MAXINTERACTIVE: 1440000 GMINREQUEUE: 360000, GMINREQUEUELOW: 120000, GREQUEUECNT: 74036, GREQUEUECNTLOW: 77665 GWDQSize: 742, GWDQMax: 537600, GWDCurCycle: 0 GAvailBuf: 1919258, GMinBuf: 576000, GMinBufBatch: 768000, GCntOffLRU: 0

\$ ccontrol stat cache -a1 > cstat081514\_a1.out

%SYS>d ^Buttons

\$ cachesys/bin/CacheHung.sh

#### Know Your System History

- Performance history
- Additional license added
- Space growth
- Baseline of resource utilization

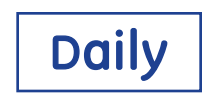

#### Monitoring Tools: System Monitor Console (SMC)

Free tool available for clients that pro-actively monitors system level and application level processes

- Various methods of alerting
- Threshold-driven alerts
- Able to monitor Production and Test UCIs
- Easy to install, maintain and modify

Enter SR to have SMC installed on your system

Daily

#### Cache and System License

%SYS.LICENSE tool

- Trending (SMC)
- Review parameters (when adding licenses)

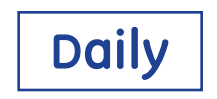

#### %SYS.LICENSE examples

#### %SYS>d CKEY^%SYS.LICENSE

```
Cache Key display:
Based on the file '/cachesys/mgr/cache.key'
     LicenseCapacity = Ensemble 2008.2 C4 for IBM AIX for System Power 
System-
64:725, Multi-Server
     CustomerName = my system
     OrderNumber = 201408117
    ExpirationDate = 3/27/2044 AuthorizationKey = 4123700072500072500000000009A1C82xxxxxxx220
    MachineID =
```
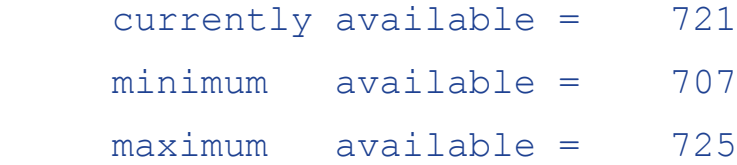

#### %SYS.LICENSE examples

#### %SYS>d counts^%SYS.LICENSE

Local view of license use.

- 725 Total Authorized LU
- 721 Current Available LU
- 707 Minimum Available LU
	- 4 Current Users active
	- 11 Maximum Users active
	- 1 Current CSP Users active
	- 8 Maximum CSP Users active
	- 0 Current CSP Sessions in grace period
	- 12 Maximum CSP Sessions in grace period

#### %SYS.LICENSE examples

%SYS>d ldumpall^%SYS.LICENSE

725 entries dumped to /cachesys/mgr/all.dmp

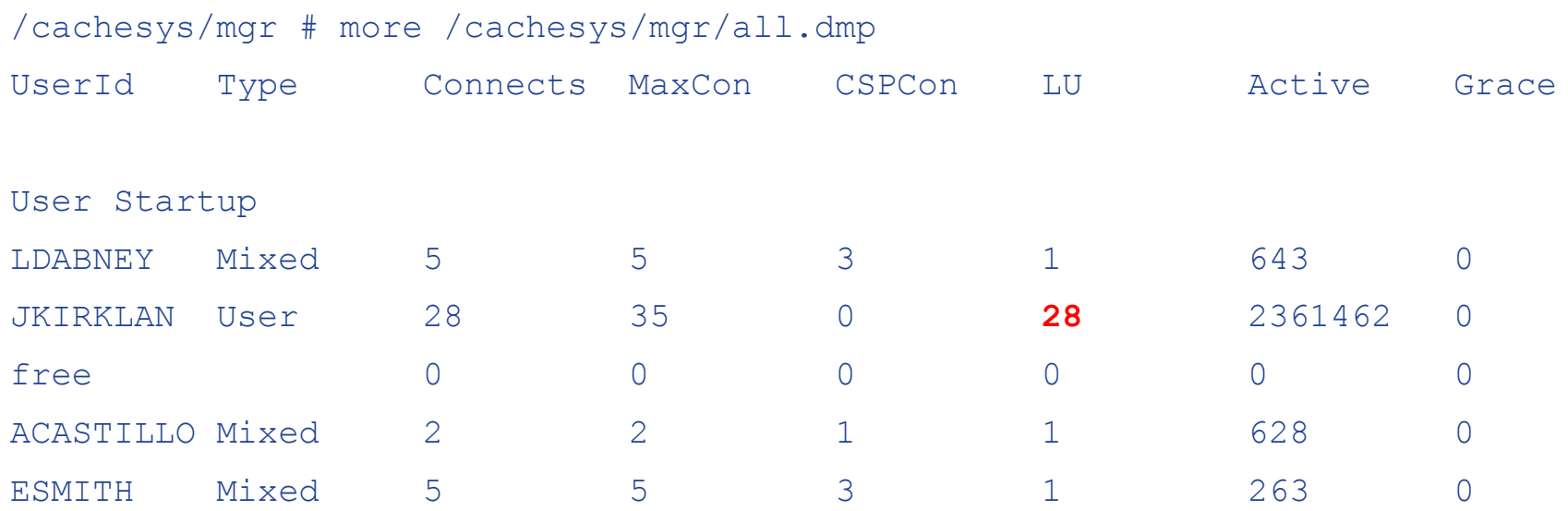

#### Parameters to review when adding licenses

Server

memory configuration

Cache parameters

gmheap Global and routine buffers

**VMS** 

# interactive logins MAXPROCESSCNT (run autogen for other potential parameters)

AIX

maxuproc # of pty devices

## Purging your System

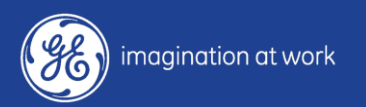

# Purging Data

%ZIDSPUR Spool File

Clean up

Audit trails, UCIs/namespaces, interfaces, security plus logs, logging (web), error trap, 3rd party temp files, MCA fee schedules, temp globals/backup globals, ADM log files and night job table for unused processes, jobs, etc.

As Needed

#### %ZIDER example

LIVE>d ^%ZIDER Errors are contained in both error trap formats. CHOOSE: 1) Platform independent 2) Platform dependent Option: 1 IDX Standard Error Reporter Error date: ? 11/01/2011 24 errors 11/02/2011 61 errors 11/03/2011 33 errors 11/04/2011 65 errors Error date: Delete errors more than 30 days old? N => **Y**

Global Size Display of \_DSA100:[LIVEC] ZIDETRAP 104762 <= over 800MB

#### Operating System Purge

#### VMS:

#### Accounting records, security audit logs, operator logs, print spool directory

#### AIX:

#### wtmp file, print spool directory, core dumps

As Needed

# Tuning your System

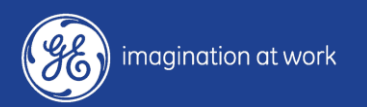

#### System Reboot

Full system reboots are recommended to ensure memory is contiguous

Restarting Cache without a reboot causes memory to become fragmented over time

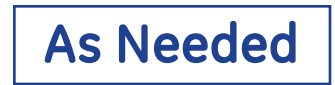

## Mapping

#### Check mapping of temp globals to cachetemp in LIVE namespace

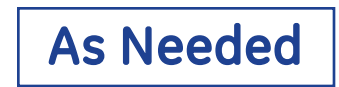

## Mapping examples, setting up mapping in MP

Only map temporary globals from LIVE namespace to CACHETEMP

- From cache.cpf file
- [Map.LIVE]
- Global\_BSC=CACHETEMP
- Global\_BSC1=CACHETEMP
- Global\_BSC2=CACHETEMP
- Global\_TEMP=CACHETEMP
- Global\_TMP=CACHETEMP
- Global\_TMP1=CACHETEMP
- Global\_ZSC=CACHETEMP
- Global\_ZSC1=CACHETEMP
- Global\_ZSC2=CACHETEMP

# Setting up mapping in MP

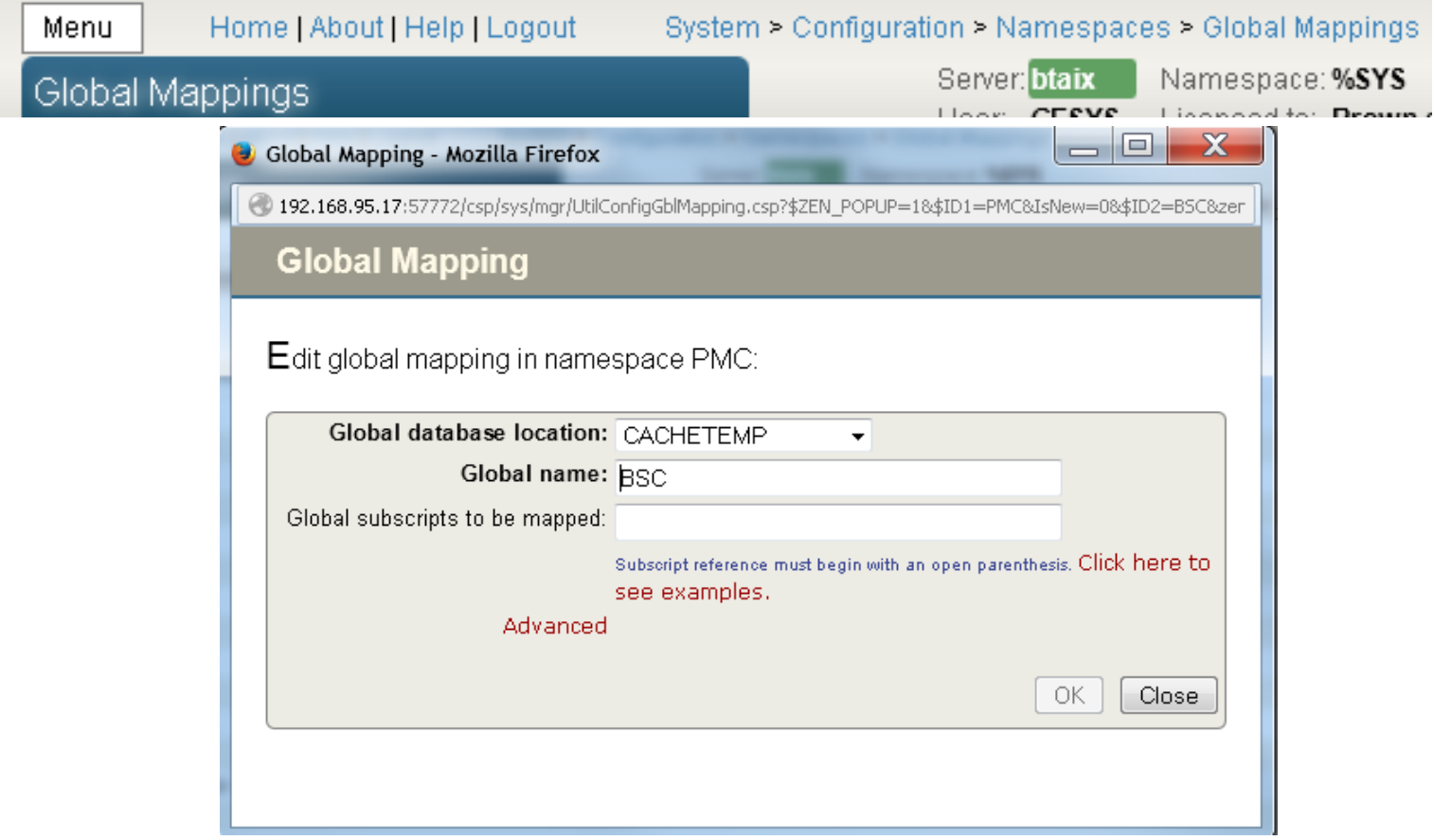

## Setting up mapping in MP

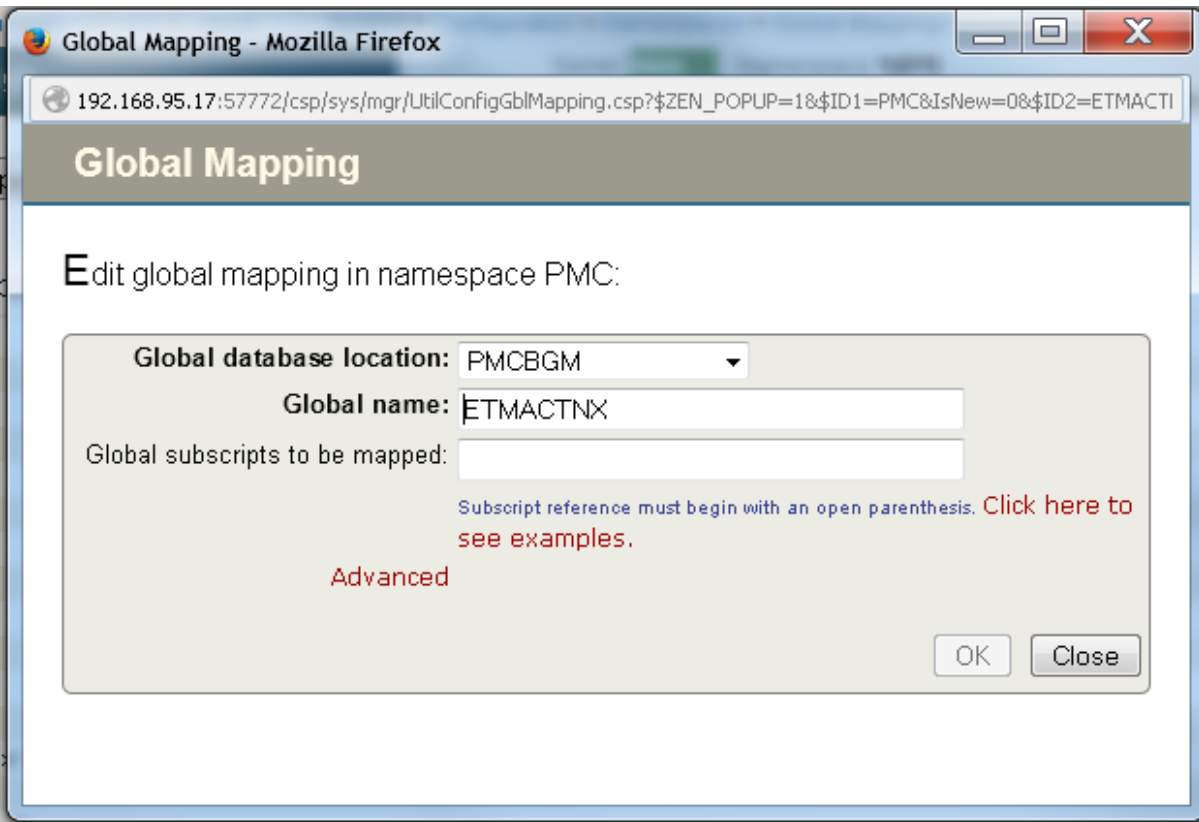

#### Max Sizes

Check database/namespaces Avoid device/disk full at OS level Max size for Report Writer database Set mount at start up

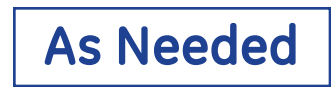

#### Cache Parameters

# Review global and routine buffer sizes Locktable size

#### gmheap

W ##class(%SYSTEM.Config.SharedMemoryHeap).RecommendedSize(p)

#### cachetemp size

at least 2G for max size, expand by 250MB

AIX – ensure filesystem is large enough for max size

Monthly or when settings change

## Backing Up your System

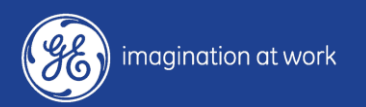

#### Back Up Testing and Restores

Review logs daily for errors

Tested through out the year: New databases are added, verify part of backup

- New hardware is added
- Backup dependencies have been added or changed

### Thanks for Attending

Centricity Healthcare User Group Conference

#### **Keeping it Simple in Complicated Times**

Thursday, October 9 - Saturday, October 11, 2014. JW Marriott Desert Springs Palm Desert, California

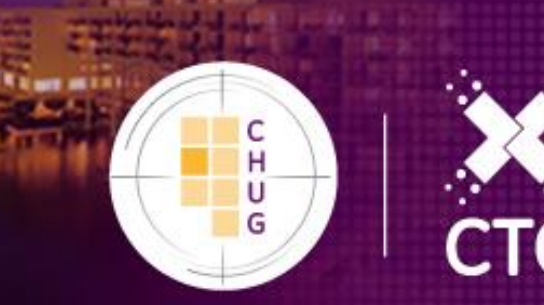

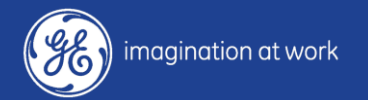